## **How do I login to Adobe Connect Meeting?**

You can join the session by clicking on the meeting URL.

- 1) Select "**Misafir**" to enter the meeting as a GUEST.
- 2) Type **your student number** and **your full name** as "**Ad**".
- 3) Click "**Odaya Gir**" button to enter the meeting.

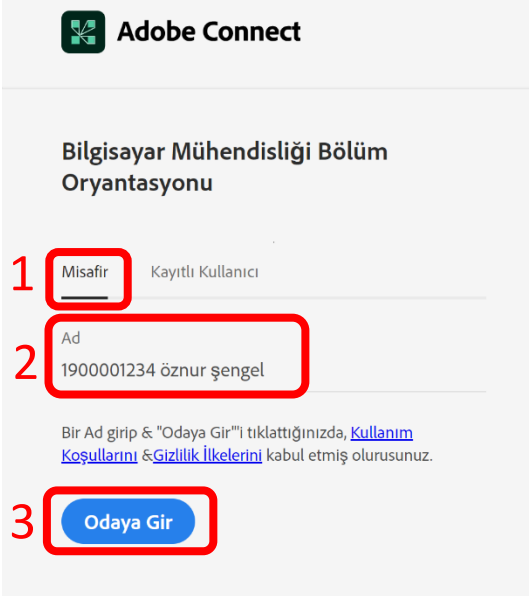

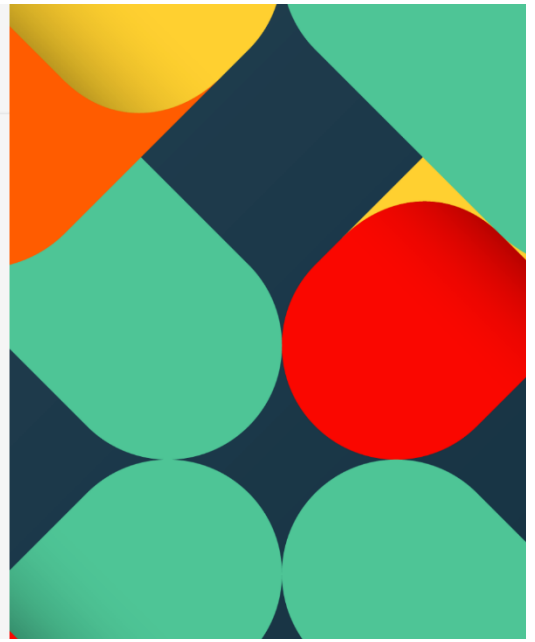